### **Student Grants Database Admin Basics**

| YALE                                                                                                    |                          | 1.      | Go to:<br>http://studentgrants.yale.edu |
|----------------------------------------------------------------------------------------------------|--------------------------|---------|-----------------------------------------|
| University<br>Welcome                                                                                                    |                          |         | Login                                   |
|                                                                                                    |                          |         |                                         |
| for the forward                                                                                                    |                          |         | View All Grants/Fellowships             |
| Search by Keyword Find Grants/Fellowships by Keyword:                                                                           |                          |         |                                         |
| Search by Grants/Fellowships Eligibility                                                                                        | Search by Keyword(s)     | Clear   |                                         |
| Display Grants/Fellowships that match <b>All</b> of my selections:<br>(Select more options to return a narrower set of results) |                          |         |                                         |
| Current Year of Study                                                                                                    | Select                   | \$      |                                         |
| Term of Award                                                                                                    | Select                   | \$      |                                         |
| Grant or Fellowship Purpose                                                                                                    | Select                   | +       |                                         |
| Global Region or Country [See: Travel Restrictions]                                                                             | Select                   | \$      |                                         |
| Citizenship Status                                                                                                    | Select                   | \$      |                                         |
| Current FAS Graduate School Discipline                                                                                          | Select                   | •       |                                         |
| Current Professional School Discipline                                                                                          | Select                   | Clear   |                                         |
| Search by Sponsoring Organization                                                                                               | Coarter by Englowing     | Citotal |                                         |
| Find Grants/Fellowships by the Sponsoring Organization(s):                                                                      | Select                   |         | ▼                                       |
|                                                                                                    | Search by Sponsoring Org | Clear   |                                         |
|                                                                                                    |                          |         |                                         |

Yale Fellowships

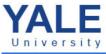

| Welcome                                                                                                    |                                 | Login                               |
|----------------------------------------------------------------------------------------------------|---------------------------------|-------------------------------------|
|                                                                                                    |                                 |                                     |
|                                                                                                    |                                 |                                     |
|                                                                                                    |                                 | View All Grants/Fellowships         |
| Search by Keyword                                                                                                    |                                 |                                     |
| Find Grants/Fellowships by Keyword:                                                                                             | Mellon                          |                                     |
|                                                                                                    | Search by Keyword(s) Clear      | •                                   |
| Search by Grants/Fellowships Eligibility                                                                                        |                                 |                                     |
| Display Grants/Fellowships that match <b>All</b> of my selections:<br>(Select more options to return a narrower set of results) |                                 |                                     |
| Current Year of Study                                                                                                    | Select \$                       |                                     |
| Term of Award                                                                                                    | Select 🗘                        | 2. Search for your grant by keyword |
| Grant or Fellowship Purpose                                                                                                    | Select 🔶                        | 2. Search for your grant by Reyword |
| Global Region or Country [See: Travel Restrictions]                                                                             | Select \$                       |                                     |
| Citizenship Status                                                                                                    | Select 🗘                        |                                     |
| Current FAS Graduate School Discipline                                                                                          | Select \$                       |                                     |
| Current Professional School Discipline                                                                                          | Select \$                       |                                     |
|                                                                                                    | Search by Eligibility Clear     |                                     |
| Search by Sponsoring Organization                                                                                               |                                 |                                     |
| Find Grants/Fellowships by the Sponsoring Organization(s):                                                                      | Select                          |                                     |
|                                                                                                    | Search by Sponsoring Orgi Clear |                                     |
|                                                                                                    |                                 |                                     |
|                                                                                                    |                                 |                                     |

#### To find the student view of your Grant Description

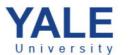

|                                                                                                    | Login                                                                                      |
|----------------------------------------------------------------------------------------------------|--------------------------------------------------------------------------------------------|
|                                                                                                    |                                                                                            |
|                                                                                                    |                                                                                            |
| for Grants/Fellowships                                                                             |                                                                                            |
|                                                                                                    |                                                                                            |
| rch by Keyword                                                                                     |                                                                                            |
| Find Grants/Fellowships by Keyword: Mellon                                                         |                                                                                            |
| Search by Keyword(s)                                                                               |                                                                                            |
| Search by Keyword(s)                                                                               | Clear                                                                                      |
| l Grants/Fellowships: 250 / My Results: 16                                                         | New Search   Sort By: Grants/Fellowships (A-Z) 🕏                                           |
|                                                                                                    |                                                                                            |
| keley College Mellon Senior Research Grant                                                         | Begin Accepting Applications Date: 09/18/2015<br>Deadline Date (EST Time Zone): 04/22/2016 |
| provide funding to off-set the costs associated with a senior research project or senior essay.    | 5:00PM                                                                                     |
|                                                                                                    |                                                                                            |
| nford College Mellon Senior Research Grant                                                         | 3. Click the grant title to read the full description                                      |
| upport senior essays/projects or analogous forms of research and independent study. Each           | Deadline Date (EST Time Zone): 04/01/2016<br>1:00PM                                        |
| ifying student may apply for up to \$500 in research support.                                      |                                                                                            |
|                                                                                                    |                                                                                            |
| houn College Mellon Senior Research Grant                                                          | Begin Accepting Applications Date: 09/28/2015<br>Deadline Date (EST Time Zone): 02/11/2016 |
| provide funding to off-set the costs associated with a senior research project or<br>ior essay     | 1:00PM                                                                                     |
|                                                                                                    |                                                                                            |
| venport College Mellon Senior Research Grant                                                       | Begin Accepting Applications Date: 10/07/2015                                              |
| funding research which must take place during the academic year and awardees must present the      | Deadline Date (EST Time Zone): 04/25/2016<br>1:00PM                                        |
| It of their research either to the Senior Mellon Forum or another educational forum in the<br>ege. |                                                                                            |

# Yale Fellowships

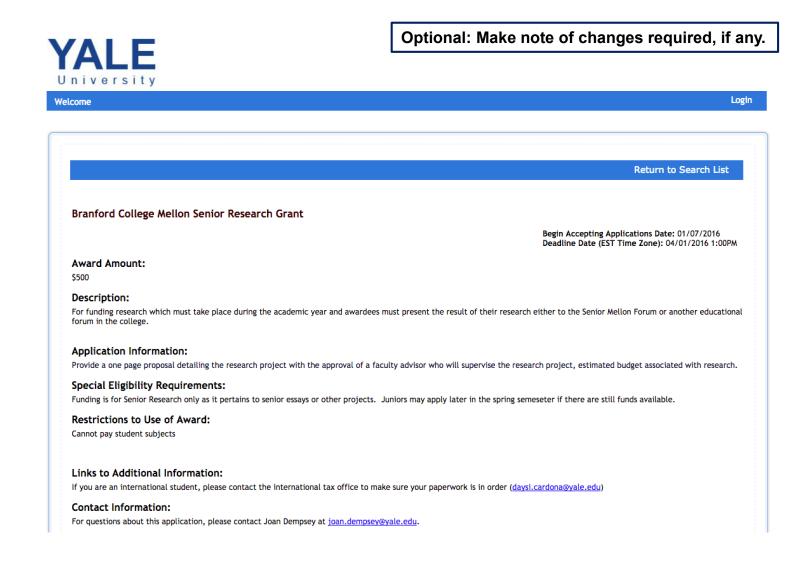

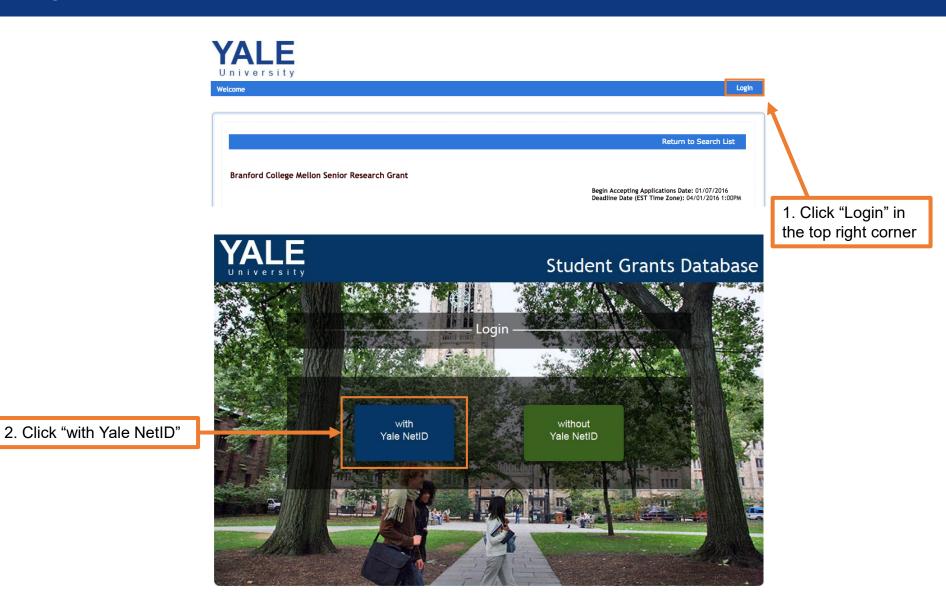

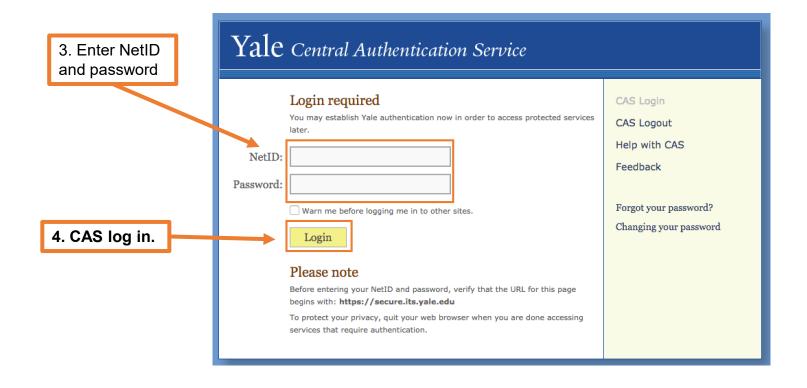

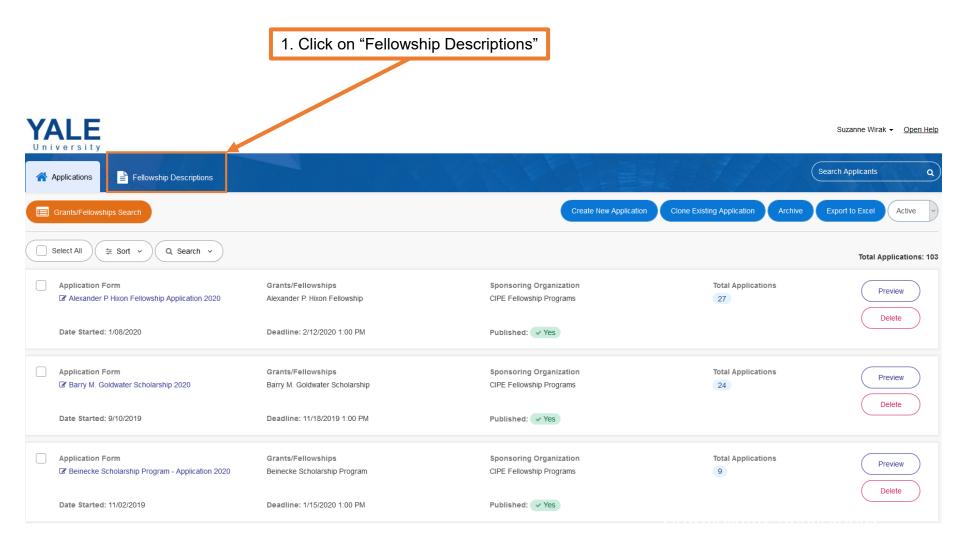

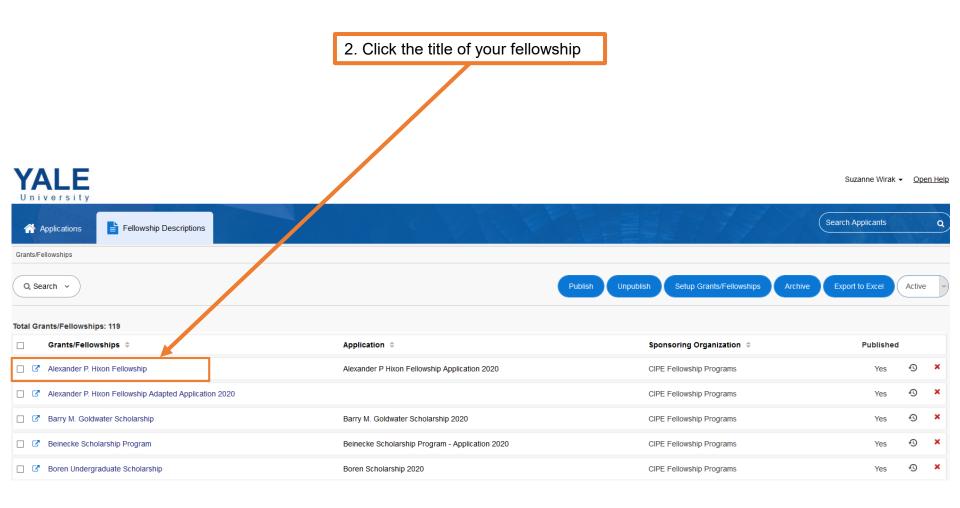

|                                                                                                    | 3. Make text changes in the fields provided. If you are copying from Word, click before pasting |                             |
|----------------------------------------------------------------------------------------------------|-------------------------------------------------------------------------------------------------|-----------------------------|
| Description:                                                                                                    |                                                                                                 | Aa                          |
| The Alexander P. Hixon Fellowship supports Yale international undergraduate students pursuing summer travel within the United States fo<br>Residents are ineligible. Special priority is given to applications from students who hold Alexander P. Hixon Scholarships, with secondar<br>to apply. These fellowships were established through the generosity of Alexander P. Hixon '38 B.A. |                                                                                                 |                             |
| This fellowship is administered by the Yale College Fellowship Programs at the Center for International and Professional Experience.                                                                                                    |                                                                                                 |                             |
| Minimum duration: 6 weeks. The project/research/opportunity must be carried out, uninterrupted, for a minimum of 6 consecutive wee<br>and be the primary activity for the duration of the fellowship.                                                                                                    | ks. Projects of shorter duration will not be considered. The proposed project mus               | t be a full-time commitment |
| Design mode HTML text                                                                                                    |                                                                                                 |                             |
|                                                                                                    |                                                                                                 | )                           |

4. When you have made your edits, click "Save & Exit" at the bottom of the page

> If you have any questions about the Search Filters, please send an email to <u>studentgrants@yale.edu</u> and an admin will assist you

# Yale Fellowships

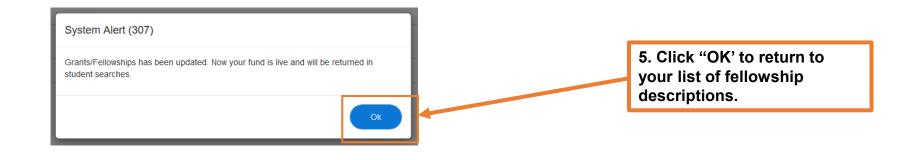

#### YALE Suzanne Wirak - Open Help University Search Applicants Q Applications Fellowship Descriptions Grants/Fellowships Q Search v Publish Unpublish Setup Grants/Fellowships Active Total Grants/Fellowships: 119 Grants/Fellowships ≑ Application \$ Sponsoring Organization ≑ Published Ð Alexander P. Hixon Fellowship CIPE Fellowship Programs × Alexander P Hixon Fellowship Application 2020 Yes

|                                                            |                                                        |                          |     | - |   |
|------------------------------------------------------------|--------------------------------------------------------|--------------------------|-----|---|---|
| □ C Alexander P. Hixon Fellowship Adapted Application 2020 |                                                        | CIPE Fellowship Programs | Yes | Ð | × |
| Barry M. Goldwater Scholarship                             | Barry M. Goldwater Scholarship 2020                    | CIPE Fellowship Programs | Yes | Ð | × |
| Beinecke Scholarship Program                               | Beinecke Scholarship Program - Application 2020        | CIPE Fellowship Programs | Yes | Ð | × |
| D C Boren Undergraduate Scholarship                        | Boren Scholarship 2020                                 | CIPE Fellowship Programs | Yes | Ð | × |
| CF TEST                                                    |                                                        | CIPE Fellowship Programs | No  | Ð | × |
| Charles H. Siegel Traveling Fellowship                     | Charles H Siegel Traveling Fellowship Application 2020 | CIPE Fellowship Programs | Yes | Ð | × |

### Yale Fellowships

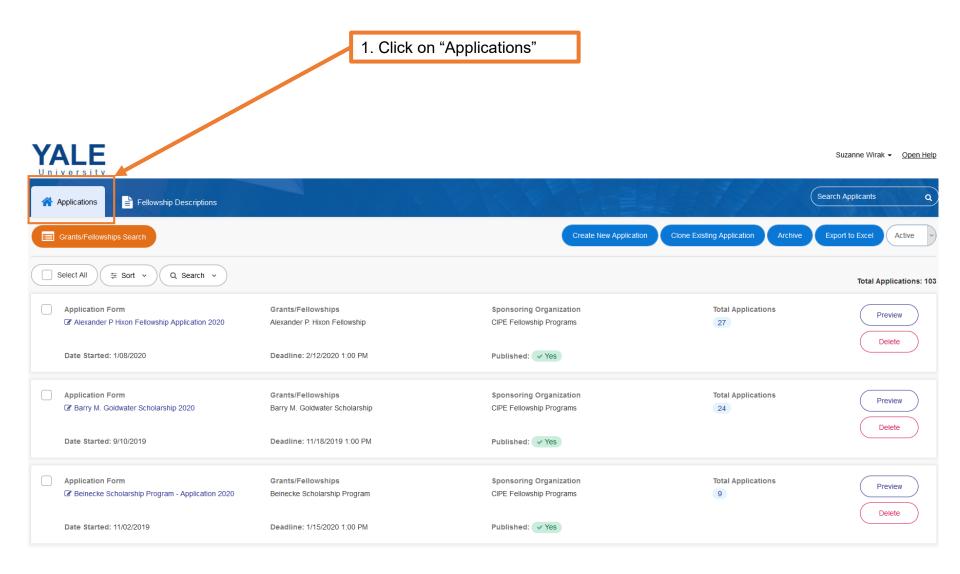

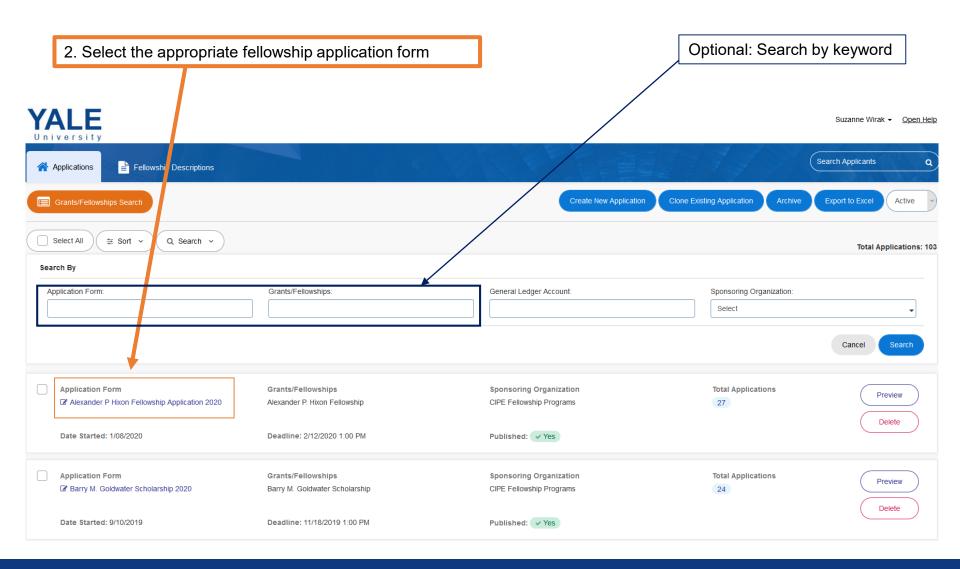

3. Go to "Application Form Settings"

### YALE

| oniversity                           |               |                         |                           |              |                    |                    |          |               |                         |                          |            |               |
|--------------------------------------|---------------|-------------------------|---------------------------|--------------|--------------------|--------------------|----------|---------------|-------------------------|--------------------------|------------|---------------|
| Applications                         |               |                         |                           |              |                    |                    |          |               |                         | Search Applicants        | ٩          |               |
|                                      | <b>≡</b> Mana | age Student App         | lications 🕢 🗮 Manag       | je Reports   | ■ Application For  | rm Settings        |          |               |                         |                          |            |               |
| Amage Student Applications           | Alexa         | nder P Hixon Fello      | wship Application 2020 Ma | nage Student | Applications       |                    |          |               |                         |                          |            |               |
| Section Release                      |               |                         |                           |              |                    |                    |          |               |                         |                          |            |               |
| 🖹 Set up Committee Tasks             | Q Se          | earch v                 | ≢ Filter      ✓           |              |                    |                    |          | Batch         | Student Info U          | odate Release Section(s) | Notify PDF | (s)   Excel ▼ |
| Search Manage Committees and Members | Number        | r of Applicants:        | : 27                      |              |                    |                    |          |               |                         |                          |            |               |
| 🕭 Committee Member Assignments       |               |                         | <b>-</b>                  |              | Submitted Date &   | <b>N</b> -1-1      | Status   |               | Notification            | •                        |            | Barra la cal  |
| 🚑 Committee Progress                 | Ц.            | Applicant ≑             | Email ≑                   | Netid ≑ Time | Time ≑             | Status ≑           | Detail ≑ | il ‡ Released | eased Date ≑ Comments ≑ | Requested                | Received   |               |
| Committee Results                    |               |                         | ayodimeji.abiola@cf.com   | aoa32        |                    | Pending Submission | -        | No            |                         |                          | null       | null 🧯        |
| 🖈 Assign Awards                      |               | Ayodimeji               |                           |              |                    |                    |          |               |                         |                          |            |               |
|                                      |               | Adeogun,<br>Ifeoluwa    | ifeoluwa.adeogun@cf.com   | ina5         | 2/12/2020 10:32 AM | Request Pending    | -        | No            |                         |                          | 100%       | null 🧯        |
|                                      |               | Azerbayev,<br>Zhangir   | zhangir.azerbayev@cf.com  | zaa7         | 2/12/2020 4:14 AM  | Submitted          | -        | No            |                         |                          | 100%       | 100% 🧯        |
|                                      |               | Blaires Ciotti,<br>Leda | leda.blairesciotti@cf.com | ldb44        |                    | Pending Submission | -        | No            |                         |                          | null       | null 🧯        |

# Yale Fellowships

### Student Grants Database Admin Basics Tutorial

Suzanne Wirak - Open Help

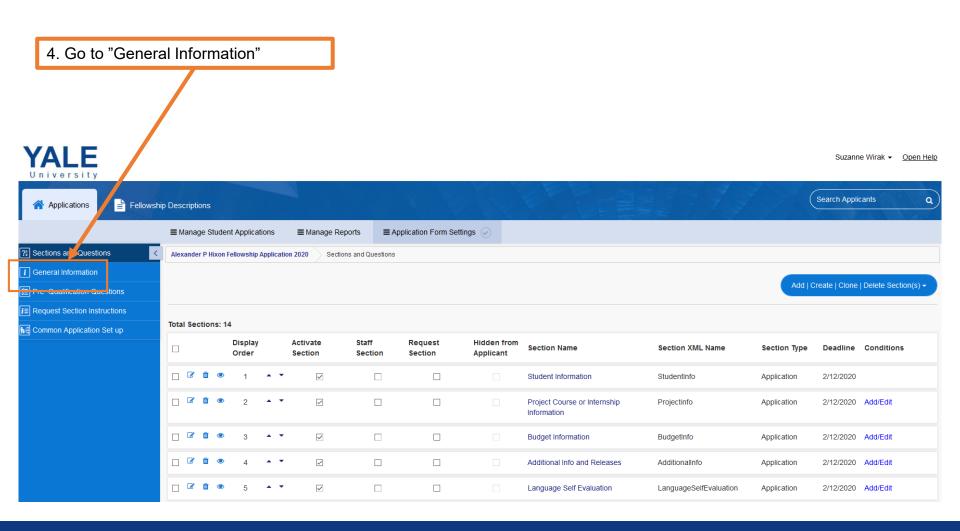

| 5. Adjust the "Begin Accepting Applications<br>Date" and the "Deadline Date" and "Deadline<br>Time" |                                                                      |
|----------------------------------------------------------------------------------------------------|----------------------------------------------------------------------|
|                                                                                                    |                                                                      |
| * Grants/Fellowships Application Form Nane:                                                         | Sponsoring Organization:                                             |
| Alexander P Hixon Fellowship Application 2010                                                       | CIPE Fellowship Programs,                                            |
| * Description:                                                                                      |                                                                      |
| Alexander P Hixon Fellowship Application 2020 Does this Application have a Deadline:                | Academic Year: (This will be updated when the application is saved.) |
| Yes No                                                                                              | 2019-2020 ~                                                          |
| Deadline Type:                                                                                      | Time Zone:                                                           |
| Date and Time Specific  v                                                                           | (UTC-05:00) Eastern Time (US & Canada)                               |
| * Number of Days:                                                                                   | Begin Accepting Applications Date:                                   |
|                                                                                                    | 1/08/2020                                                            |
|                                                                                                    |                                                                      |
| Deadline Date:                                                                                      | Deadline Time: (The time application goes offline.)                  |
| 2/12/2020                                                                                           | 1:00 PM                                                              |
|                                                                                                    |                                                                      |

Note: Your application will automatically open and close on these dates

# Yale Fellowships

|                                                                                                    | lished:(This will make the applica                              | tion visible on Setup Grants/Fello | wships screen.)    |            | update an<br>you wish t | o the bottom of the page and<br>y instructions or messages that<br>o appear on the applicant's<br>d in the "Instructions" section |      |
|----------------------------------------------------------------------------------------------------|-----------------------------------------------------------------|------------------------------------|--------------------|------------|-------------------------|----------------------------------------------------------------------------------------------------|------|
| INSTRUCTIONS: (Will be displayed in Applicant Dashboard)<br>Image: Image: Imag |                                                                 |                                    |                    |            |                         |                                                                                                    |      |
|                                                                                                    | 6. Click "Save &<br>Design mode HTML text<br>tacts<br>Last Name | Exit."                             | Email              | Work Phone | 8                       | Department                                                                                                    |      |
| Ø                                                                                                    | Rose                                                            | Emma                               | emma.rose@yale.edu |            |                         | CIPE, Fellowskin Programs                                                                                                    |      |
|                                                                                                    |                                                                 |                                    |                    |            |                         | Save Save & Exit E                                                                                                    | Exit |

Questions? Please contact the Yale Student Grants team with any questions: <a href="mailto:studentgrants@yale.edu">studentgrants@yale.edu</a>

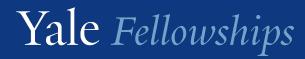